# So bestellen Sie die KIM-Mail-Adressen

#### Den CGM-KIM-Webshop aufrufen.

Sie finden den Link auf unserer Webseite: [KIM – Kommunikation im Medizinwesen](https://www.linudent.de/telematikinfrastruktur/e-health-anwendungen-linudent/kim-kommunikation-im-medizinwesen)

# Das gewünschte Paket auswählen.

Grundsätzlich benötigen Sie eine Mail-Adresse für die Praxis. Diese Mail-Adresse ist mit Ihrer SMC-B verknüpft. Sie können je nach Bedarf bis zu 100 Mail-Adressen auf einer SMC-B einrichten. Möchten Sie zusätzlich eine Mail-Adresse haben, auf die nur Sie mit Ihrem eHBA Zugriff haben, wird diese Mail-Adresse mit Ihrem eHBA verknüpft. Wenn Sie also zwei Mail-Adressen nutzen möchten, ist es vorteilhafter, das Paket KIM Pro 5 GB zu bestellen, da hier das Datenvolumen höher ist als bei einem Basispaket 2 GB und einer weiteren Adresse.

#### Ihre Förderansprüche: 16,– Euro monatlich für die laufenden Kosten 100,– Euro einmalig für die Installation

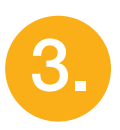

1.

2.

## KIM-Adressen zusammenstellen und Verfügbarkeit prüfen.

Im Feld "Geben Sie hier Ihre Wunschadresse ein" definieren Sie Ihre persönliche Adresse. Da die Mail-Adresse nur innerhalb der Telematikinfrastruktur genutzt wird, hat sie keine Außenwirkung, sollte jedoch für die Suche im zentralen Adressbuch eindeutig sein.

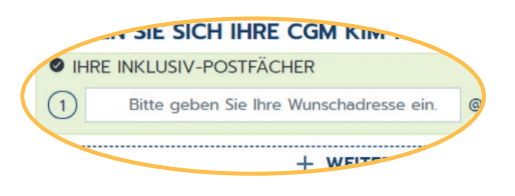

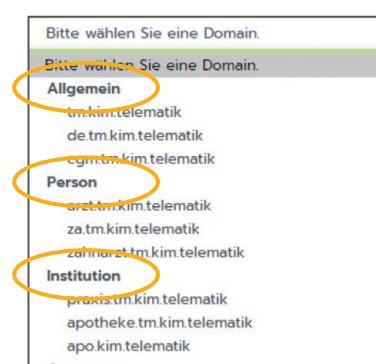

Im Feld "Bitte wählen Sie eine Domain" wählen Sie für Ihre Praxis-Mail-Adresse entweder im Bereich Allgemein z. B. tm.kim.telematik oder im Bereich Institution z. B. praxis.tm.kim.telematik aus.

Um eine persönliche **Arzt-Mail-Adresse** zu definieren, können Sie im Bereich Person beispielsweise zahnarzt.tm.kim.telematik wählen.

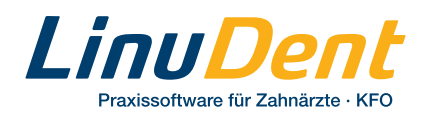

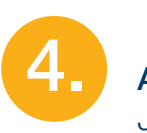

Auf die Schaltfläche Zum Warenkorb klicken. Jetzt ist eine Registrierung erforderlich.

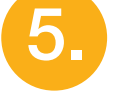

## Als Kunde registrieren

Es wird ein Kundenkonto angelegt. Nach Verifizierung der Bestätigungsmail erhalten Sie die Zugangsdaten. Bitte diese gut aufbewahren!

6.

7.

Im Warenkorb Gutscheincode Linudent eingeben und auf **EINLÖSEN** klicken.

Auf die Schaltfläche Zur Kasse klicken.

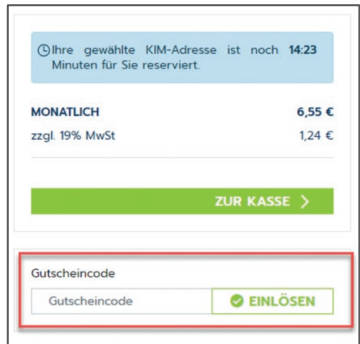

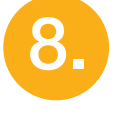

9.

Rechnungs- und Lieferadresse wählen, Zahlungsart wählen, Auftrag prüfen.

Auf Jetzt kaufen klicken. Die Bestellung ist jetzt abgeschlossen.

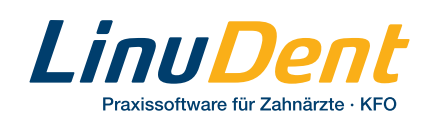